Ante las numerosas peticiones recibidas en la Asociación para informarse de cómo instalar la

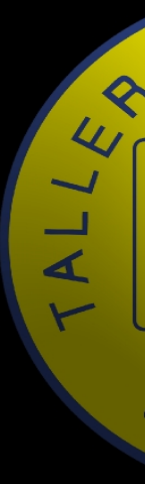

 aplicación de ATARE en el teléfono móvil, hemos decidido elaborar un pequeño tutorial que espero les sirva de ayuda.

En primer lugar, indicar que **únicamente está disponible para los disposivos Android, no Iphone.**

Por otra parte, señalar que es **totalmente gratuita su instalación y descarga en el dispositivo.**

Cualquier mención a medio de pago que puede aparecer por defecto en el móvil, por tenerlo configurado de esa forma, hay que pulsar la pestaña SALTAR u OMITIR, dependiendo de cúal aparezca, si se muestra en pantalla, claro está.

**Los pasos para la instalación son los siguientes:**

Primero, hay que buscar la aplicación PLAY STORE, GOOGLE PLAY o MARKET en su dispositivo móvil. En la foto aparece señalado en un círculo de color rojo:

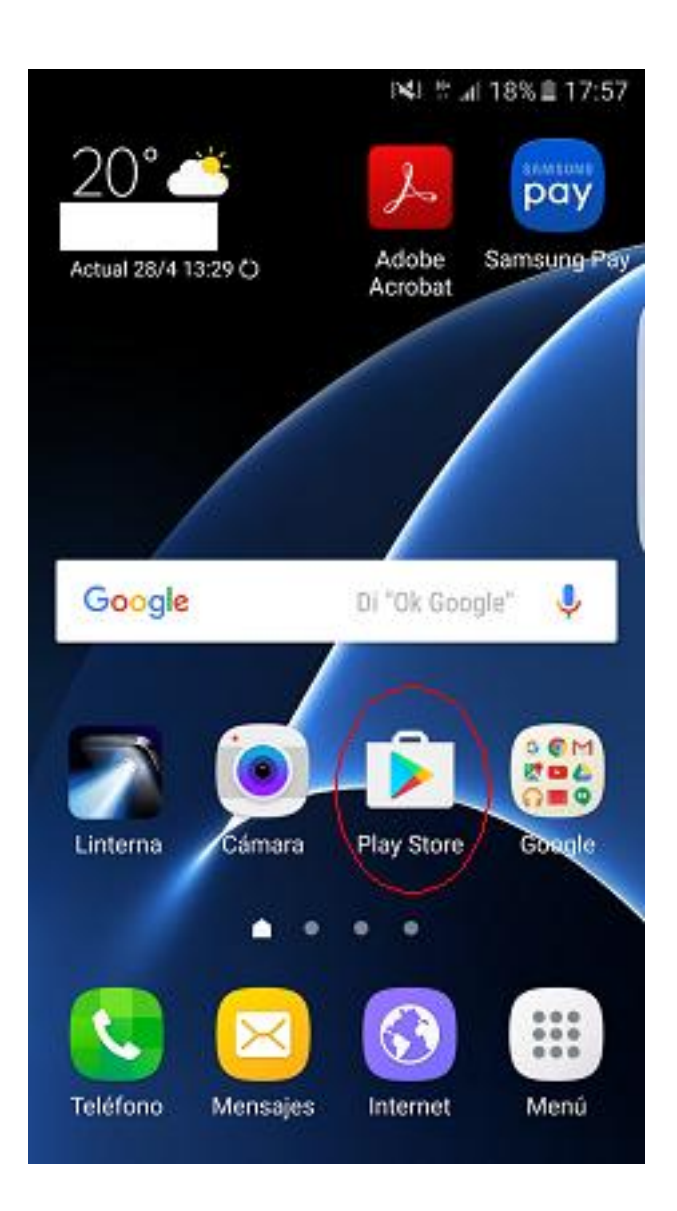

Pulsamos el icono de Play Store, y a continuación podría aparecernos una pantalla como la que sigue:

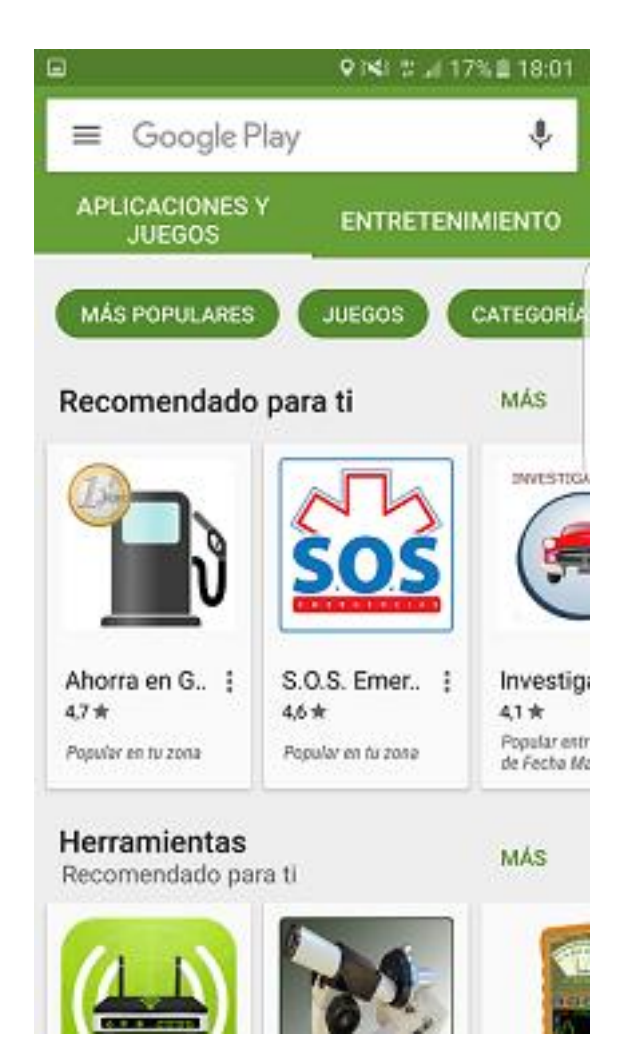

En el buscador de Google Play ponemos las palabras claves como "talleres canarias", o "asociación empresarial de talleres de reparación de vehículos", y nos aparece una pantalla como la siguiente:

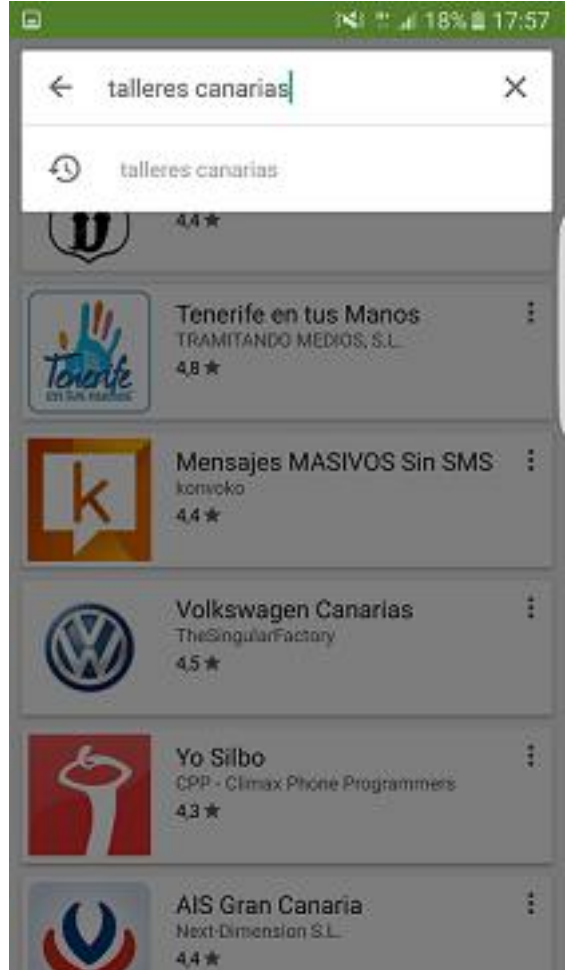

Undergradus in the production of the state of the state of the state of the state of the state of the state of

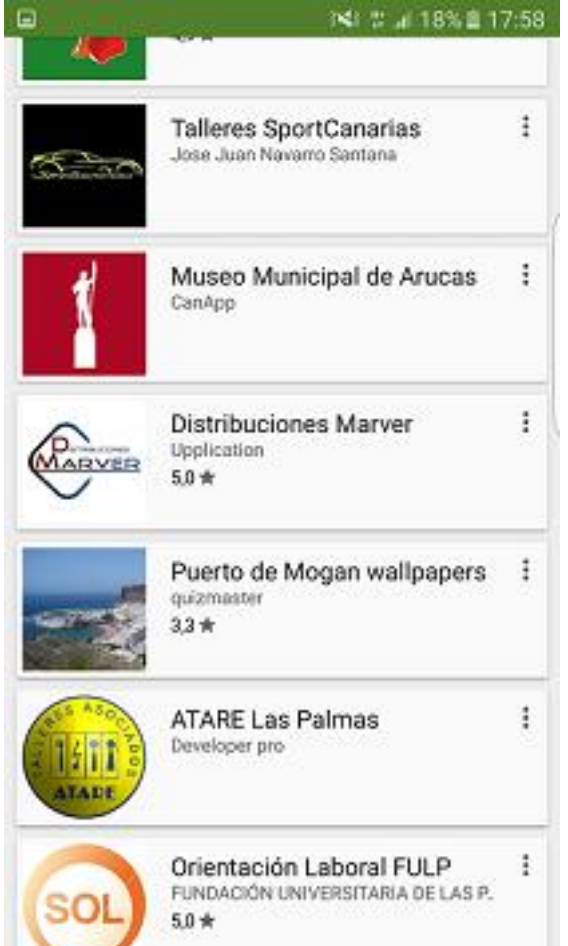

Pulsamos en dicho icono de ATARE, y nos saldrá la siguiente pantalla:

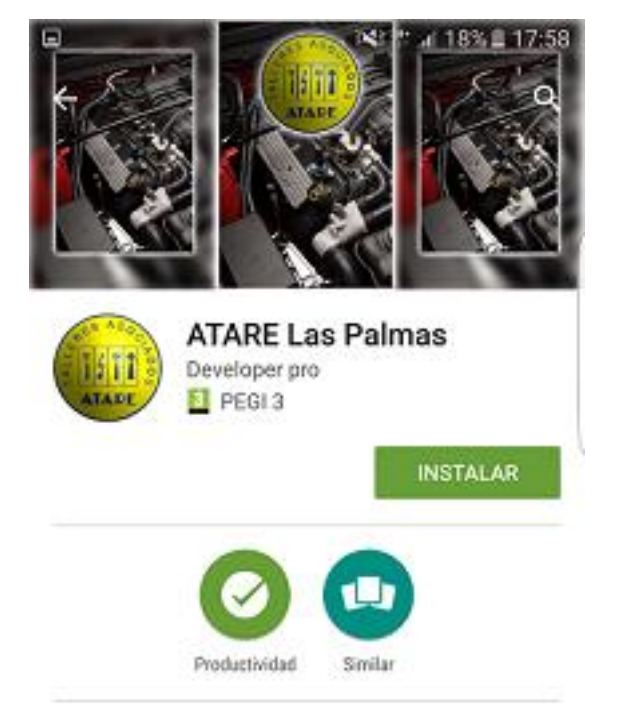

Asociación Empresarial de Talleres de Reparación de Vehículos de Las Palmas

MÁS INFORMACIÓN

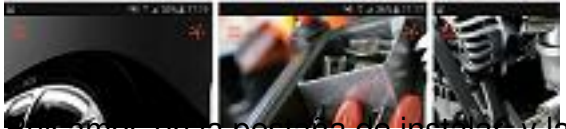

ulsamos en la pestaña de instalar, y la siguiente pantalla que nos mostrará será esta:

Viernes, 06 de Mayo de 2016 13:53

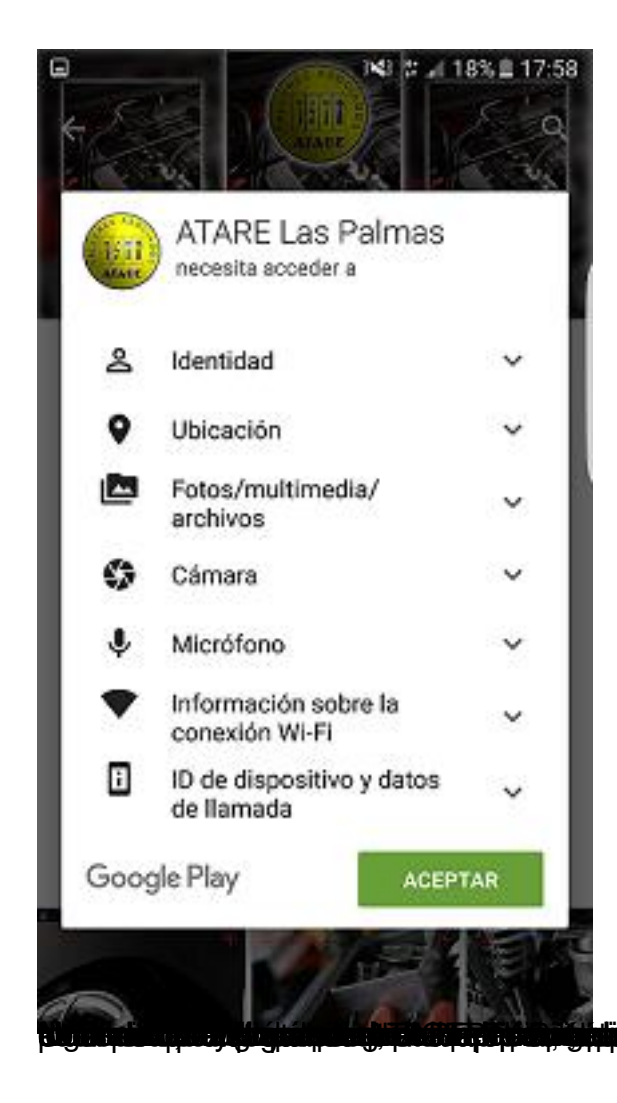

**ING SANG ANG SANG PAGERANG PAGERANG PAGERANG PAGERANG PAGERANG PAGERANG PAGERANG PAGERANG PAGERANG PAGERANG PA** 

## **Instalación de la Aplicación de ATARE paso a paso**

Viernes, 06 de Mayo de 2016 13:53

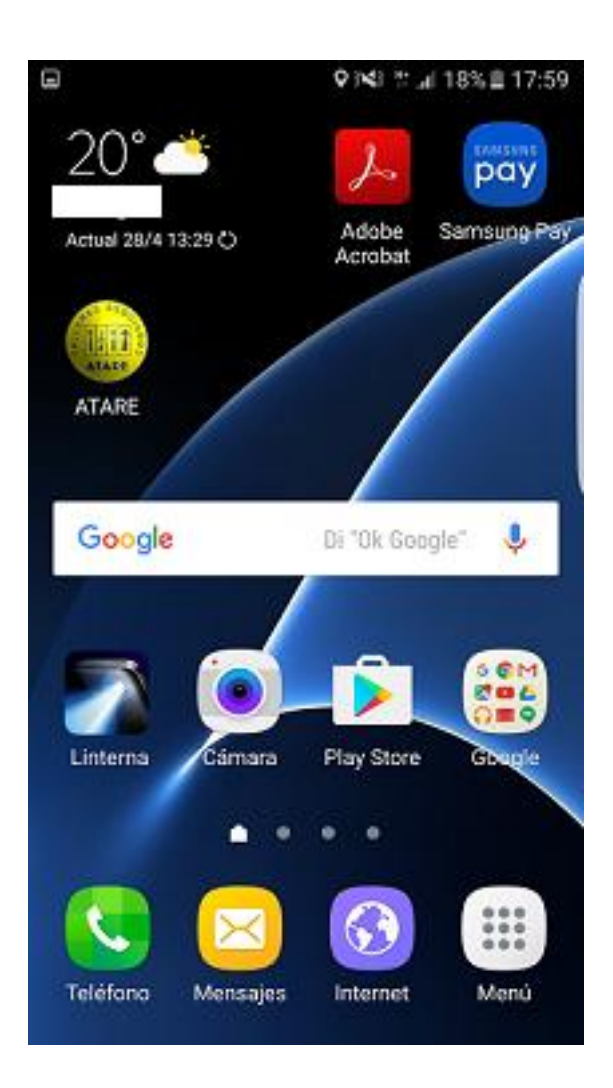